### Openstreetmap

20 Minute Primer

### Me?

### Thomas Christlieb Software engineer and DBA since  $\sim$  15 years Likes Hiking, Geocaching, Climbing … all of which are in need for good and accurate maps!

# What is Openstreetmap (OSM)?

- Founded 2004 by Steve Coast in the UK. Inspired by **Wikipedia**
- Like geocaching it needed the deactivation of GPS Selective Availability in 2000
	- It's primarily a ~1TB postgresql database
		- You can create maps from it
			- It's Opensource and Free!
- It's worldwide and sometimes more accurate than any other map!
- You can use it, you can build your own maps, you even can sell them.

Just add the Tag that it's from Openstreetmap!

## How can you contribute?

- Donate :-)

- Use a Mapping app on your smartphone (you can install one right now!)
	- Use the online map and map some aerial pictures
	- Add Tags to buildings (new Cafe? Changed opening hours?)

It does NOT need to be accurate. Thats the big charm. Just add the stuff, it can be fixed later if needed! -> Simply map everything on the ground!

## What node types are there?

- Camera
- Postbox
- Company
- Bus Station
	- Bank
	- Telephone

.

.

.

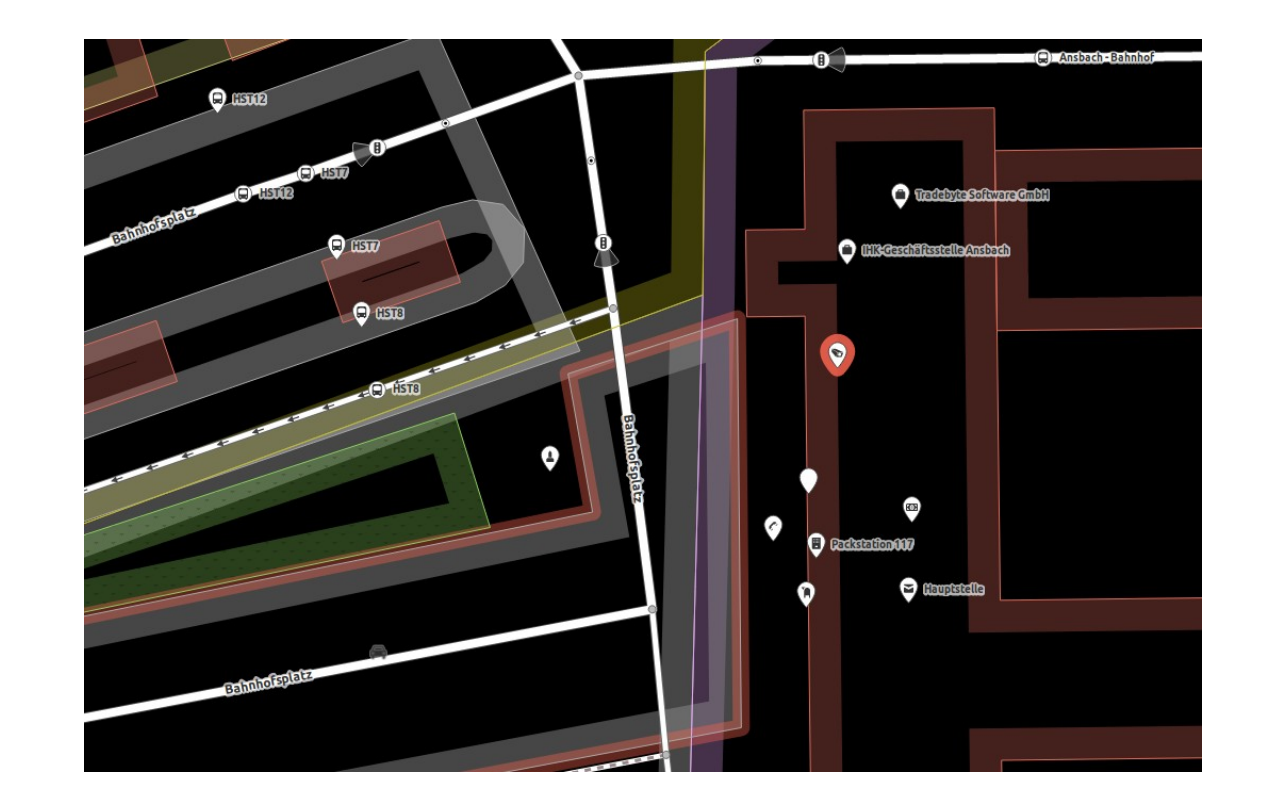

## Whats in the database?

#### $\vee$  Alle Eigenschaften (11)

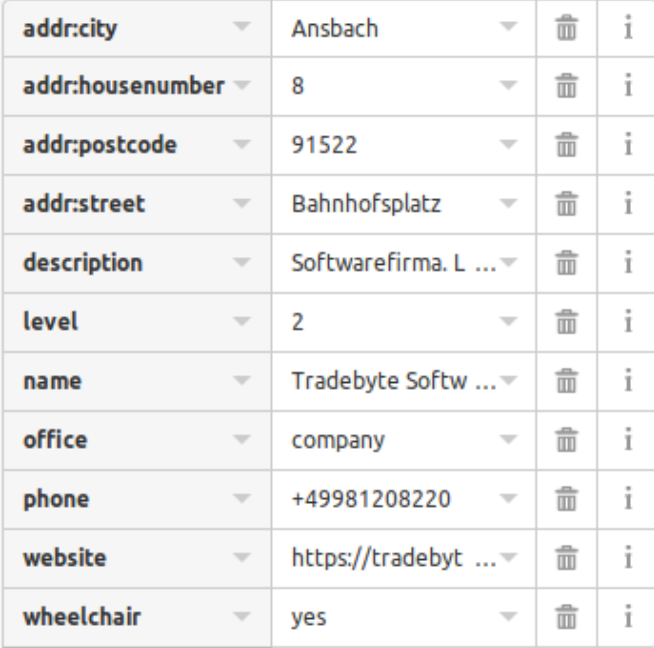

#### $\vee$  Alle Eigenschaften (7)

目田

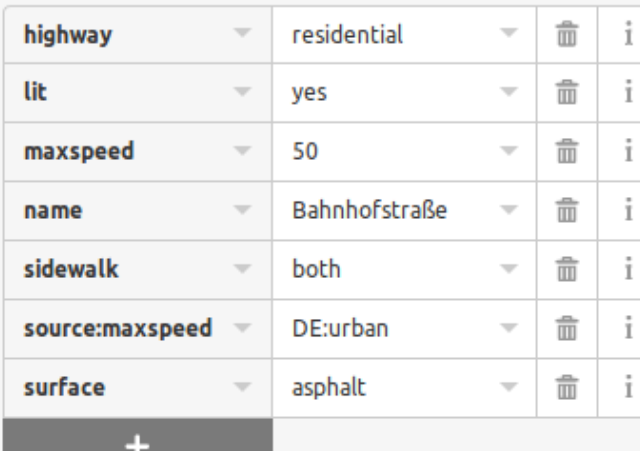

### - Nodes - Ways - Relations

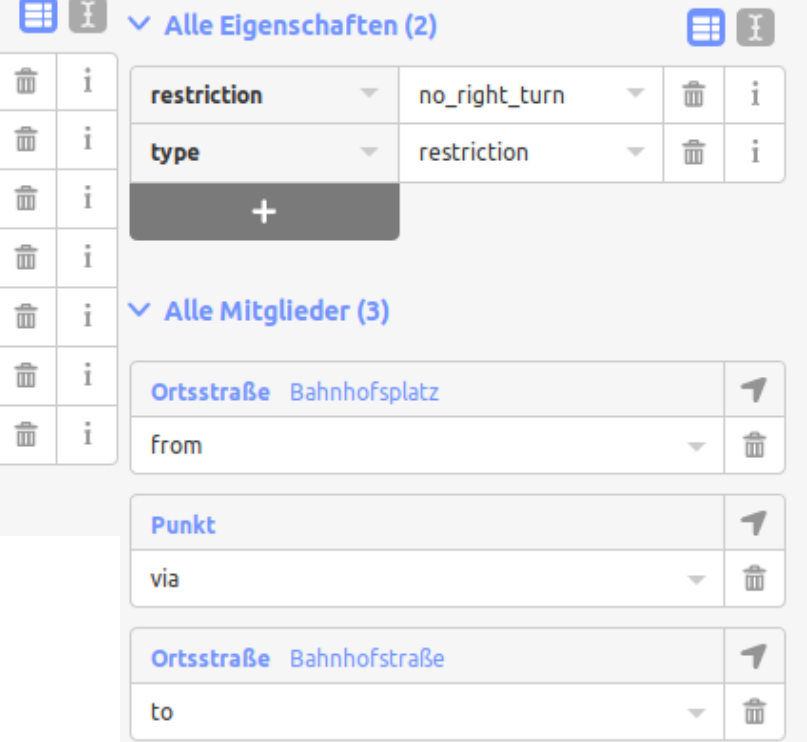

## Let's look at our node in the database...

<http://download.geofabrik.de/europe/germany/bayern-latest.osm.pbf>→ 540 MB for Bavaria (import using osmosis)

SELECT \*, ST\_AsText(ST\_Transform(geom, 4326)) FROM nodes WHERE tags -> 'name' = 'Tradebyte Software GmbH';

#### $\rightarrow$  SRID 4326 is WGS84 Projection

```
-[ RECORD 1 ]-<br>id
                4463317848
versionuser_id<br>tstamp
                tstamp | 2017-10-28 13:36:54
                                                                                                Earth's Gravity Field Anomalies (milligals)
changeset id
tags | "name"=>"Tradebyte Software GmbH", "level"=>"2", "phone"=>"+49981200440;","level"->"company",
"website"=>"https://tradebyte.com", "addr:city"=>"Ansbach", "wheelchair"=>"yes", "addr:street"=>"Bahnhofsplatz", 
"description"=>"Softwarefirma. Lösungen für eine nahtlose Vernetzung von Herstellern, Händlern und Retailern im 
digitalen Supply Chain.", "addr:postcode"=>"91522", "addr:housenumber"=>"8"
```
geom | 0101000020E610000021D50B9986282540DAAB34CE4BA64840  $\overline{5}$ t astext | POINT(10.5791519 49.2991884)

### Some (usefull?) stuff… Where is the next waterfall?

```
SELECT a.tags -> 'name' AS name, 
round(ST_DistanceSphere(a.geom, b.geom) / 1000) AS "Distance in km",
ST_AsText(ST_Transform(a.geom, 4326)) AS Coordinates,
degrees(ST_Azimuth(b.geom, a.geom)) AS Direction 
FROM 
nodes a, 
nodes b 
WHERE 
a.tags -> 'waterway' = 'waterfall' 
and a.tags -> 'name' != '' 
and b.tags -> 'name' = 'Oettingen' 
and b.tags -> 'railway' = 'halt'
```

```
order by 2;
```
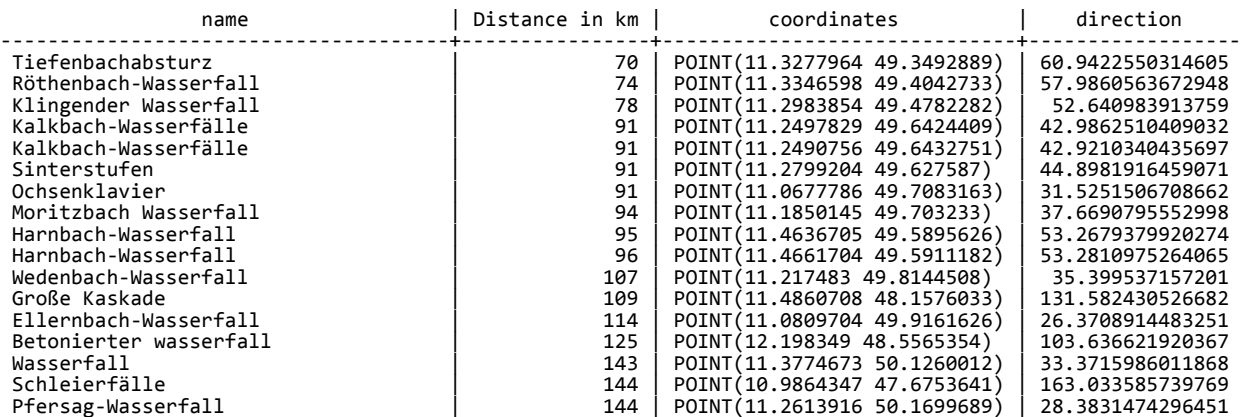

#### Some (usefull?) stuff… SELECT atags -> 'name' AS name,  $\blacksquare$  Where is the next Kentucky Fried Chicken?

#### a.tags -> 'addr:city' AS Stadt, round(ST\_DistanceSphere(c.geom, b.geom) / 1000) AS "Distance in km", ST\_AsText(ST\_Transform(c.geom, 4326)) AS Coordinates, concat(round(degrees(ST\_Azimuth(b.geom, c.geom))), ' °') AS Direction FROM ways a, nodes b, nodes c **WHERE**  $c.id = a.nodes[1]$ and lower(a.tags -> 'amenity') = 'fast\_food' and (lower(a.tags -> 'name') = 'kfc' or lower(a.tags -> 'name') = 'kentucky fried chicken') and b.tags -> 'name' = 'Oettingen' and b.tags -> 'railway' = 'halt' UNION ALL SELECT a.tags -> 'name' AS name, a.tags -> 'addr:city' AS Stadt, round(ST\_DistanceSphere(a.geom, b.geom) / 1000) AS "Distance in km", ST\_AsText(ST\_Transform(a.geom, 4326)) AS Coordinates, concat(round(degrees(ST\_Azimuth(b.geom, a.geom))), ' °') AS Direction FROM nodes a, nodes b WHERE lower(a.tags -> 'amenity') = 'fast\_food' and (lower(a.tags -> 'name') = 'kfc' or lower(a.tags -> 'name') = 'kentucky fried chicken') and b.tags -> 'name' = 'Oettingen' and b.tags -> 'railway' = 'halt' order by 3 asc;

a.tags -> 'name' AS name,

#### Name Tag can be on a way or on a node!

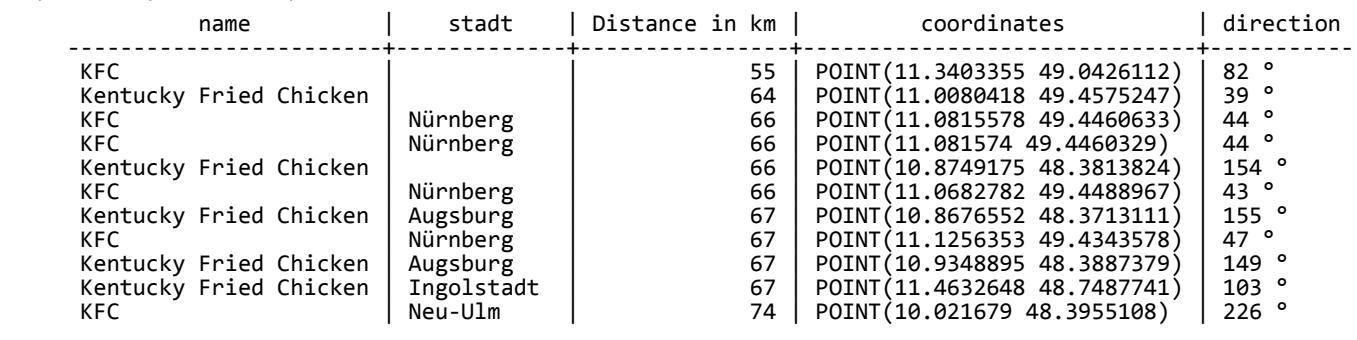

### Some (usefull?) stuff… Where is Hetzner if we only got the address? (Geocoding)

SELECT nodes FROM ways **WHERE** tags -> 'addr:housenumber' = '25' and tags -> 'addr:street' = 'Industriestraße' and tags -> 'addr:postcode' = '91710' and tags -> 'addr:city' = 'Gunzenhausen';

nodes and the contract of the contract of the contract of the contract of the contract of the contract of the contract of the contract of the contract of the contract of the contract of the contract of the contract of the

-------------------------------------------------------------------------------------------------------------------------------------------------- {2436744740,2436744741,2436744743,2436744744,2436744745,2486322519,2436744747,2436744748,2436744749,2436744751,2436744752,2436744753,2436744740}  $(i$  row)

SELECT \*, ST\_AsText(ST\_Transform(geom, 4326)) FROM nodes where id = 2436744740;

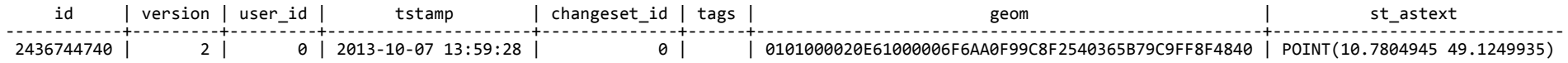

### Some (usefull?) stuff… What is around our actual 2 km of our GPS Location? SELECT (Reverse Geocoding)

(ST\_DistanceSphere(ST\_GeomFromText('POINT(10.579172 49.298858)', 4326), ST\_Transform(geom, 4326))/1000) AS "Distance in km", degrees(ST\_Azimuth(ST\_GeomFromText('POINT(10.579172 49.298858)', 4326), geom)) AS Direction FROM nodes WHERE (ST\_DistanceSphere(ST\_GeomFromText('POINT(10.579172 49.298858)', 4326), ST\_Transform(geom, 4326))/1000) < 2 and tags  $\rightarrow$  'name'  $I =$  " UNION ALL SELECT a.tags -> 'name' AS name, (ST\_DistanceSphere(ST\_GeomFromText('POINT(10.579172 49.298858)', 4326), ST\_Transform(b.geom, 4326))/1000) AS "Distance in km", degrees(ST\_Azimuth(ST\_GeomFromText('POINT(10.579172 49.298858)', 4326), b.geom)) AS Direction FROM ways a, nodes b **WHERE**  $b.id = a.nodes[1]$ and (ST\_DistanceSphere(ST\_GeomFromText('POINT(10.579172 49.298858)', 4326), ST\_Transform(b.geom, 4326))/1000) < 2 and a.tags -> 'name' != '' ORDER BY 2 ASC; example the manner and the property of the political politics in km | direction ------------------------------------------------------------------+----------------+------------------- Hauptstelle | 0.00470371505 | 345.351163212131 Packstation 117 | 0.01174393515 | 302.981744768006<br>Bahnhofsplatz | 0.02204542948 | 276.983370705694 Bahnhofsplatz | 0.02204542948 | 276.983370705694 IHK-Geschäftsstelle Ansbach | 0.03274358952<br>| 2.03274358952 | 344.5493333878872 Luitpold-Brunnen | 0.03373878872 | 288.434948823069 Tradebyte Software GmbH | 0.03676775318<br>HSTR | 366.525240787 HST8 | 0.04926204787 | 287.981579218787 Ansbach - Bahnhof | 0.05008066041 | 17.7342975077383 HST8 | 0.0528900007 | 291.269486388738 Bahnhofstraße | 0.05503531369 | 318.259401551632<br>Ansbach | 0.05571847052 | 184.25073149902 Ansbach | 0.05571847052 | 184.25073149902 294.130454197957 Gewerbegebiet Bahnhofstraße | 0.06461409125 | 3.59722259643559<br>HST12 | 0.06684025068 | 294.208593141357 0.06684025068 294.208593141357<br>0.06767025403 255.725206216893 Bundespolizei Ansbach | 0.06767025403 | 255.725206216893 HST6 | 0.07909885029 | 274.829383013845 HST11 | 0.080645623 | 285.155475611995 279.172036790627 Bischof-Meiser-Straße | 0.08895764229 | 319.496065423954

Name Tag can be on a way or on a node!

## Whats with these fancy maps?

Maps are generated from selected nodes (and height information from other free sources like SRTM (Nasa Shuttle Radar Topography Mission)). So every map is different!

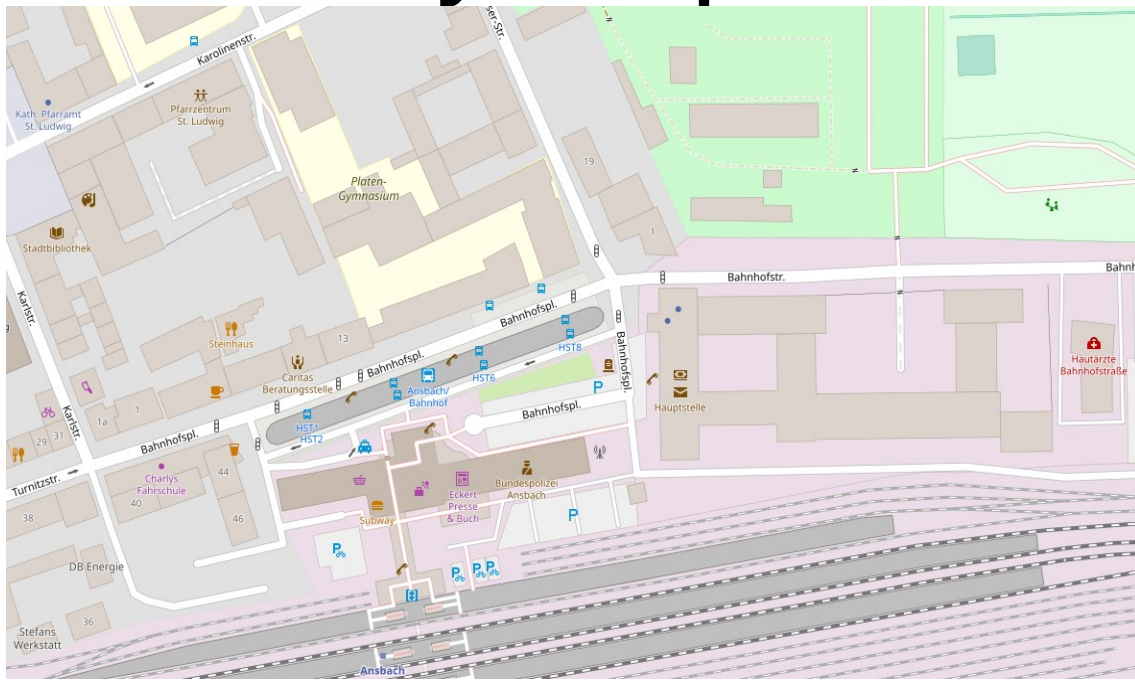

### Commands used… (Ubuntu 18.04)

```
sudo apt-get install postgresql postgis osmosis
sudo -u postgres createuser -U postgres -d -e -E -l -P -r -s gisuser
                psql -U gisuser -h 127.0.0.1 postgres
                        create database gisdb;
                            \connect gisdb
                      create extension postgis;
                       create extension hstore;
                                   \setminusa
```
psql -U gisuser -h  $127.0.0.1$  gisdb  $\langle$ /usr/share/doc/osmosis/examples/pgsnapshot\_schema\_0.6.sql

wget <http://download.geofabrik.de/europe/germany/bayern-latest.osm.pbf>

osmosis --read-pbf bayern-latest.osm.pbf --log-progress --write-pgsql database=gisdb host=127.0.0.1 user=gisuser password=gispass -> Patience! (~30 minutes)

psql -U gisuser -h 127.0.0.1 gisdb

### You're done!

## **Thank you!**